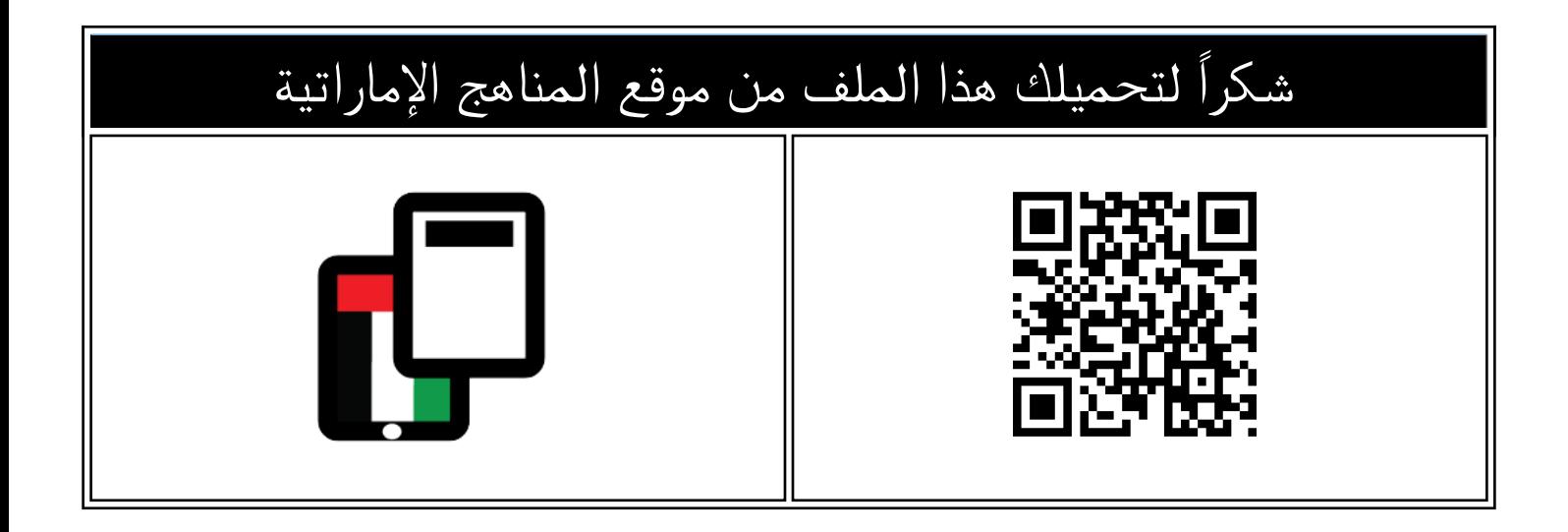

## خطوات الدخول الى منصة SwiftAssess عبر الأجهزة اللوحية

[موقع المناهج](https://almanahj.com) ← [المناهج الإماراتية](https://almanahj.com/ae) ← [ملفات مدرسية](https://almanahj.com/ae/416) ← [الامتحانات](https://almanahj.com/ae/416exam) ← [الفصل الأول](https://almanahj.com/ae/416exam1) ← [الملف](https://almanahj.com/ae/id=13942)

تاريخ نشر الملف على موقع المناهج: 2020-11-21 06:18:15 | اسم المدرس: Amal Salman

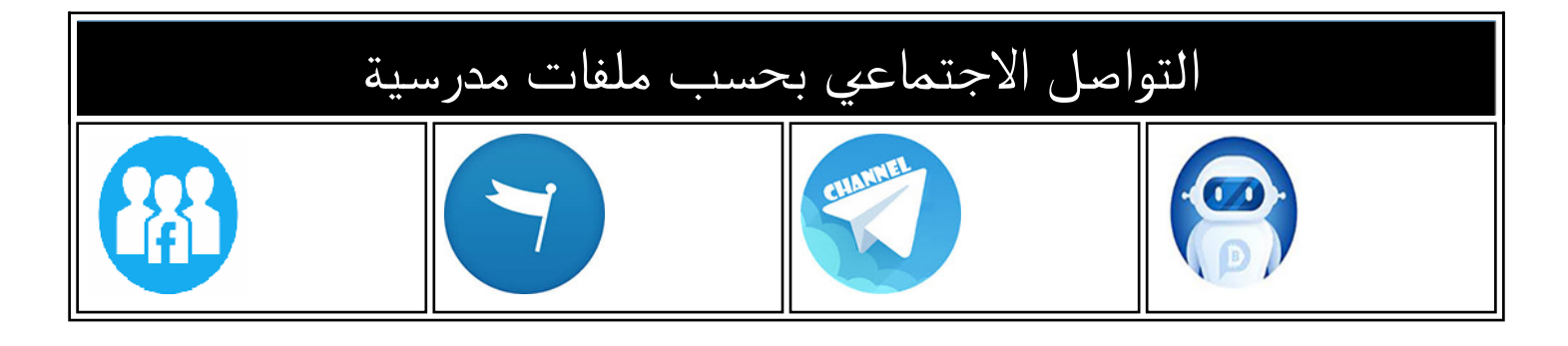

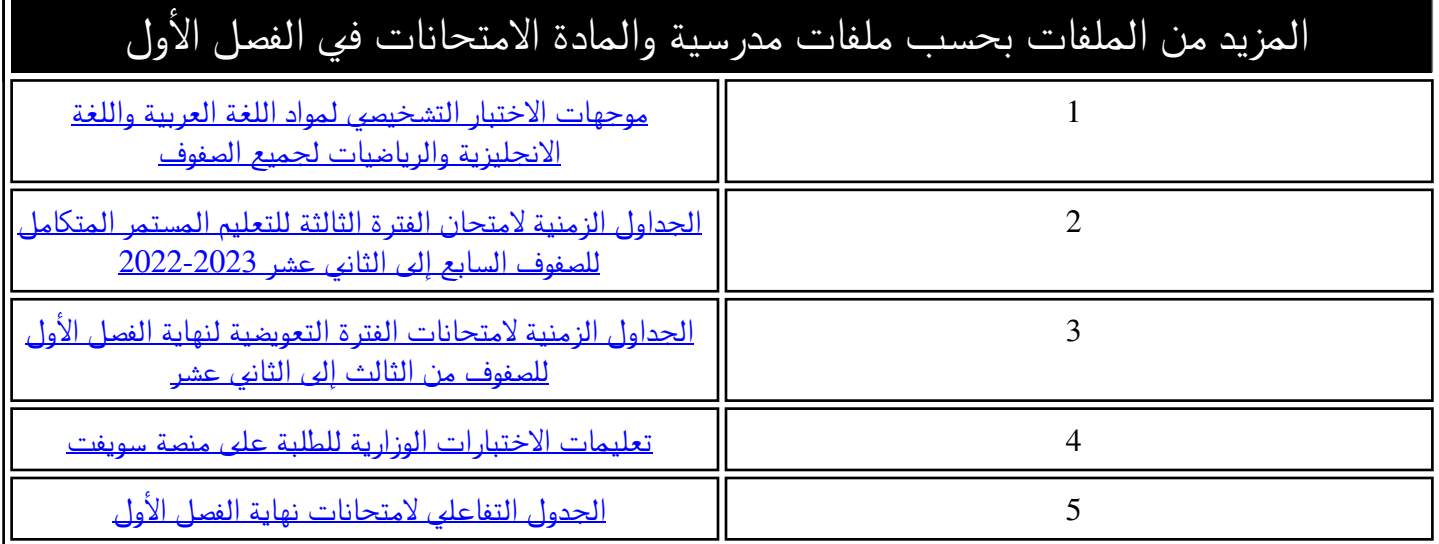

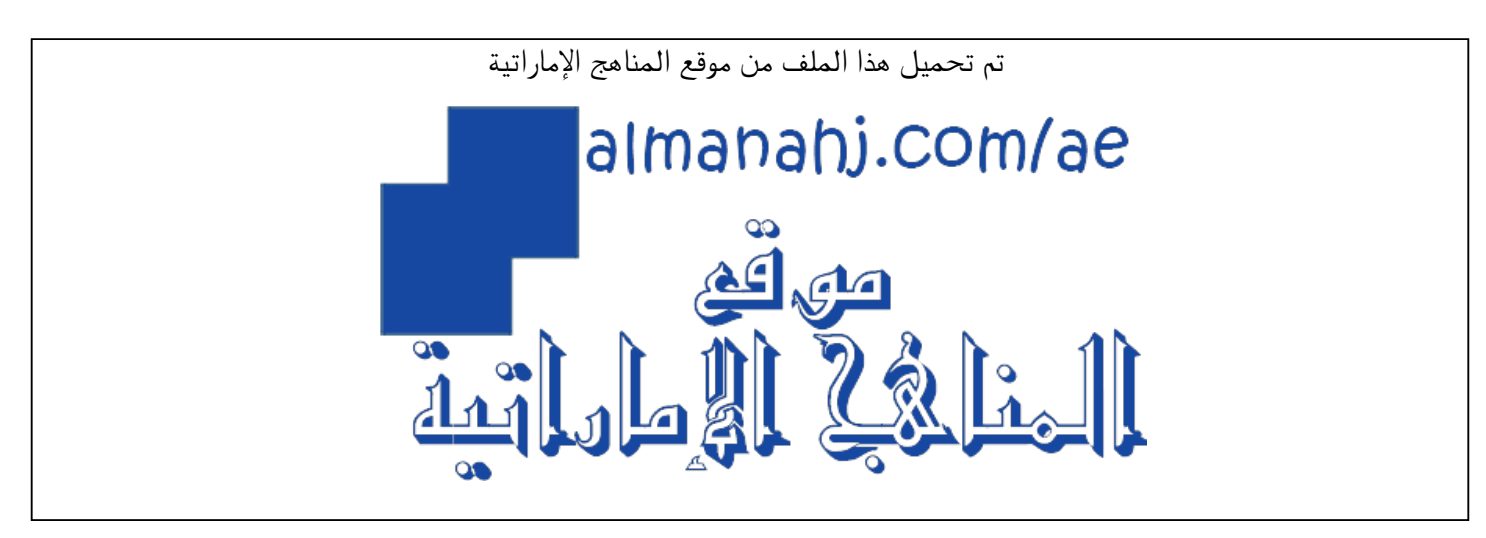

[\\*للحصول على أوراق عمل لجميع الصفوف وجميع المواد اضغط هنا](https://almanahj.com/ae) 

<https://almanahj.com/ae>

[\\* للحصول على أوراق عمل لجميع مواد ملفات مدرسية اضغط هنا](https://almanahj.com/ae/416) 

<https://almanahj.com/ae/416>

[\\* للحصول على جميع أوراق ملفات مدرسية في مادة الامتحانات ولجميع الفصول, اضغط هنا](https://almanahj.com/ae/416) 

<https://almanahj.com/ae/416>

[\\* للحصول على أوراق عمل لجميع مواد ملفات مدرسية في مادة الامتحانات الخاصة بـ اضغط هنا](https://almanahj.com/ae/416) 

<https://almanahj.com/ae/416>

[\\* لتحميل كتب جميع المواد في جميع الفصول للـ ملفات مدرسية اضغط هنا](https://almanahj.com/ae/grade416) 

<https://almanahj.com/ae/grade416>

 [للتحدث إلى بوت المناهج على تلغرام: اضغط هنا](https://t.me/almanahj_bot) 

[https://t.me/almanahj\\_bot](https://t.me/almanahj_bot) 

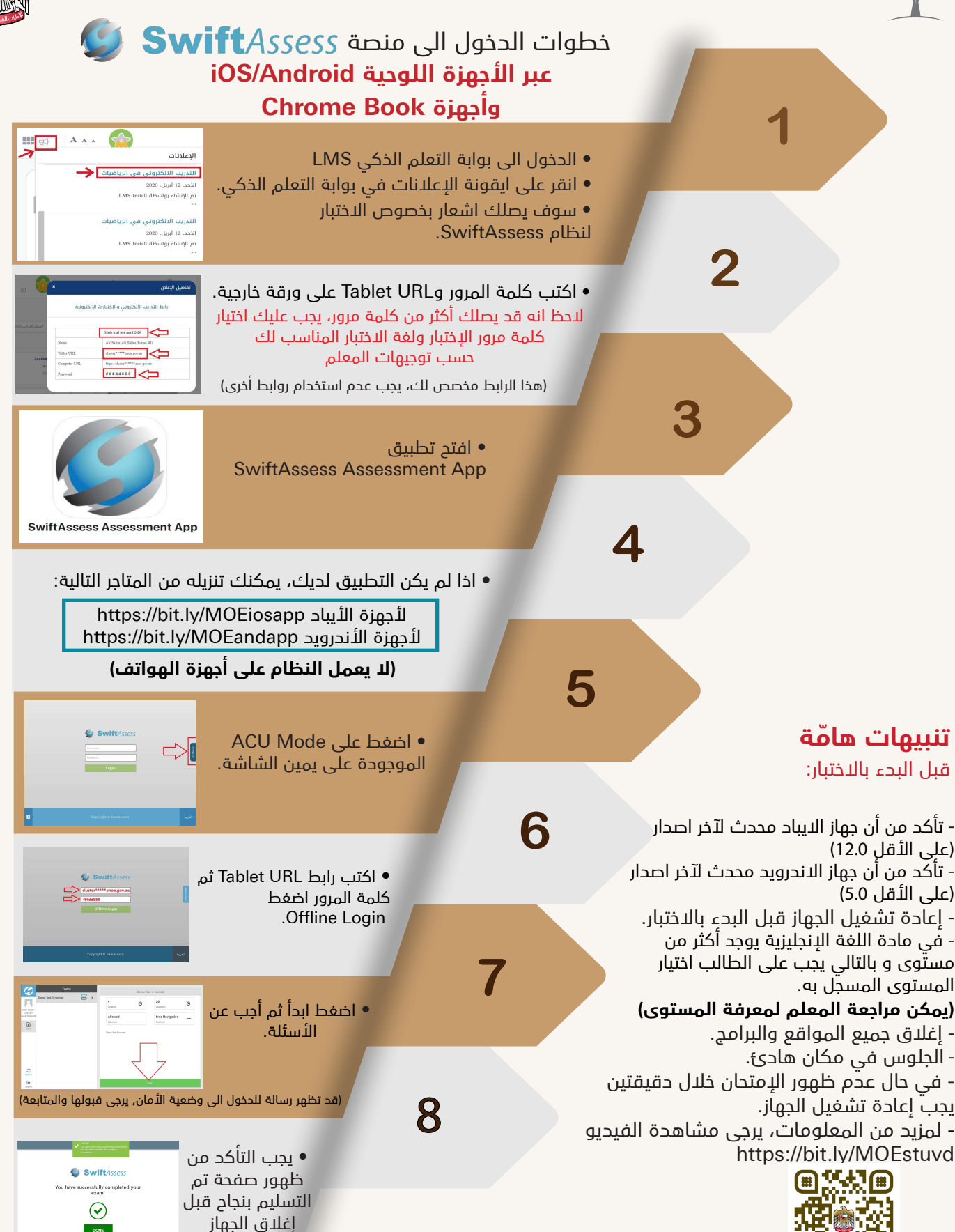

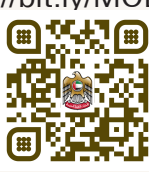